## **ВНИМАНИЕ! Запись на обучение будет открыта с 01.02.2024 года!**

В рамках научно-педагогического форума «Интеграция медицинского и фармацевтического образования, науки и практики» (из серии «Вузовская педагогика») с 05.02.2024 по 09.02.2024 организовано **обучение для сотрудников КрасГМУ из числа профессорско-преподавательского состава в дистанционном формате по следующим программам:**

- Информационно-коммуникационные и web-технологии в проектной и учебной деятельности преподавателя (программа ДПО 18 часов).
- Психологическая профилактика профессионального выгорания преподавателя современного университета (программа ДПО 18 часов).
- Патриотическое воспитание в современном вузе (программа ДПО 18 часов).

Выбрать можно одну, две или три программы для обучения.

## **Для того чтобы начать обучение:**

- 1. Пройдите по ссылке <https://pedconf.krasgmu.ru/index.php>
- 2. На главной странице форума выберите вкладку «Повышение квалификации».

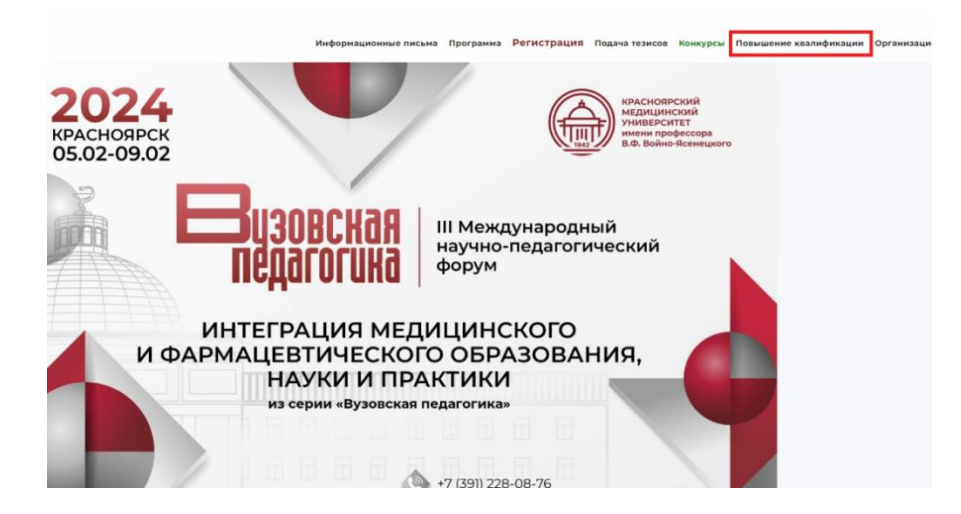

3. В открывшемся окне выберите необходимую программу обучения.

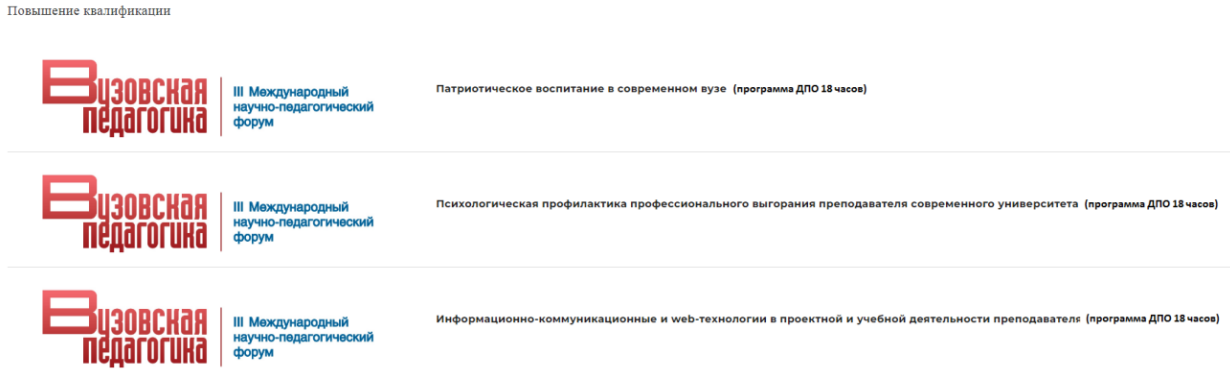

4. Нажмите кнопку «Записаться на курс».

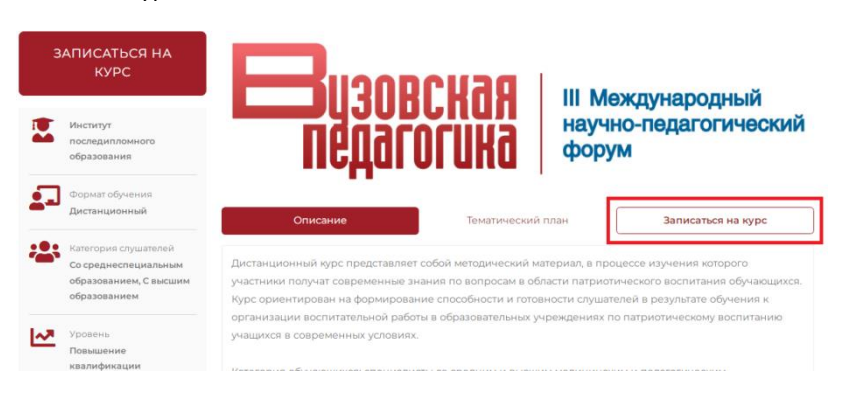

5. Введите свой логин и пароль (совпадает с основным сайтом университета) и нажмите кнопку «Продолжить». Если у вас нет логина и пароля, необходимо обратиться в кабинент 2-86 (главного корпуса Университета), тел. 200-17-05 к администратору, далее пройти процесс регистрации как новый слушатель.

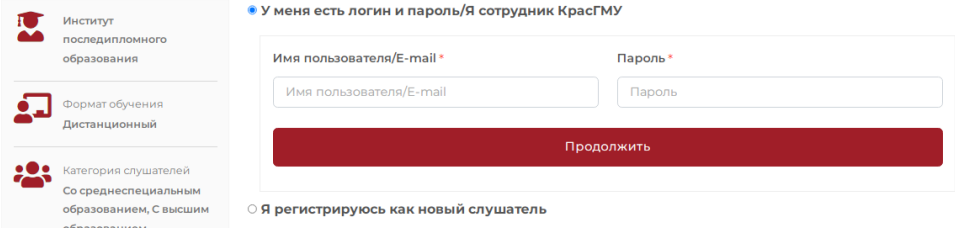

6. В разделе «Заявка на обучение» укажите, что являетесь сотрудником КрасГМУ, нажмите кнопку «Сохранить».

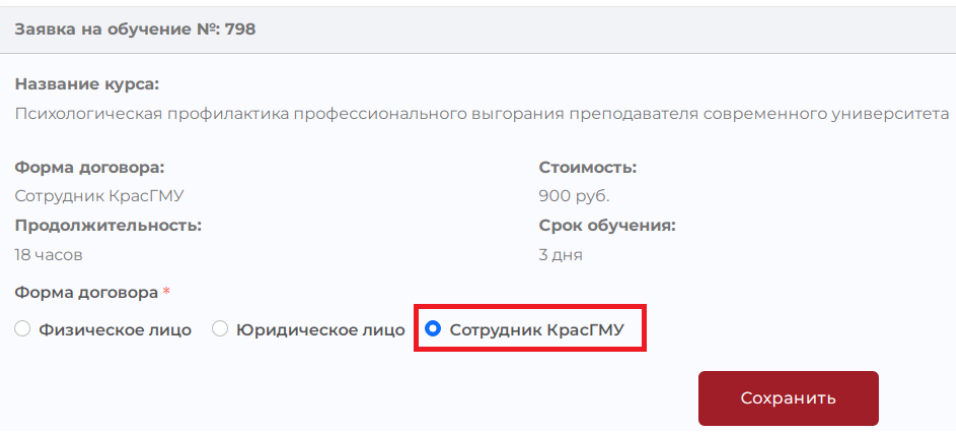

Внимание! Обучение для сотрудников КрасГМУ – **БЕСПЛАТНО**!

В случае, если вы не видите кнопку «Сотрудник КрасГМУ», измените форму договора, далее выберите «Сотрудник КрасГМУ» и нажмите «Сохранить».

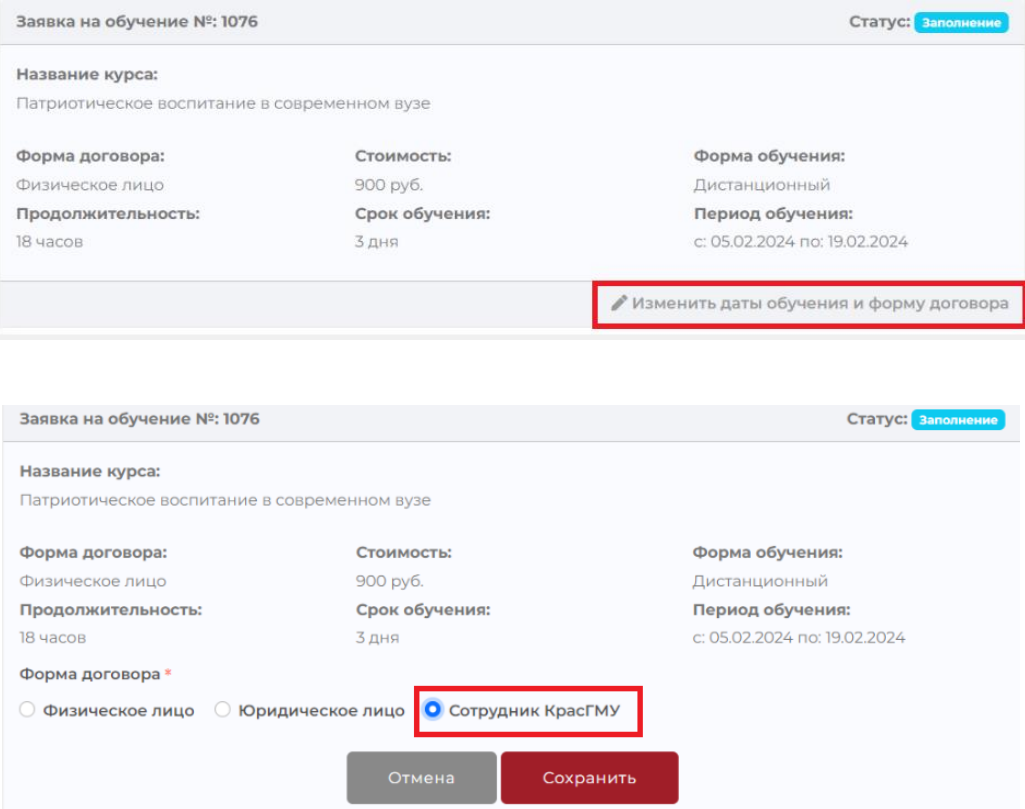

## 7. Заполните свои персональные данные. Если вы не являетесь медицинским работником, отметьте это.

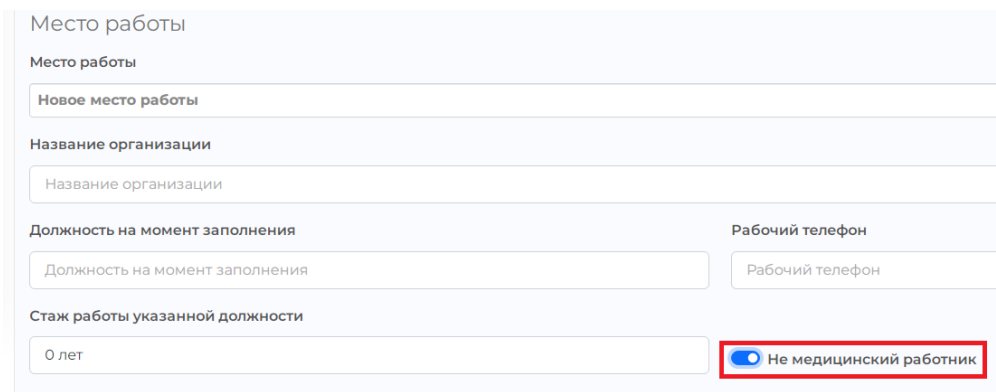

8. После заполнения персональных данных, нажмите кнопку «Сохранить» и прикрепите документы.

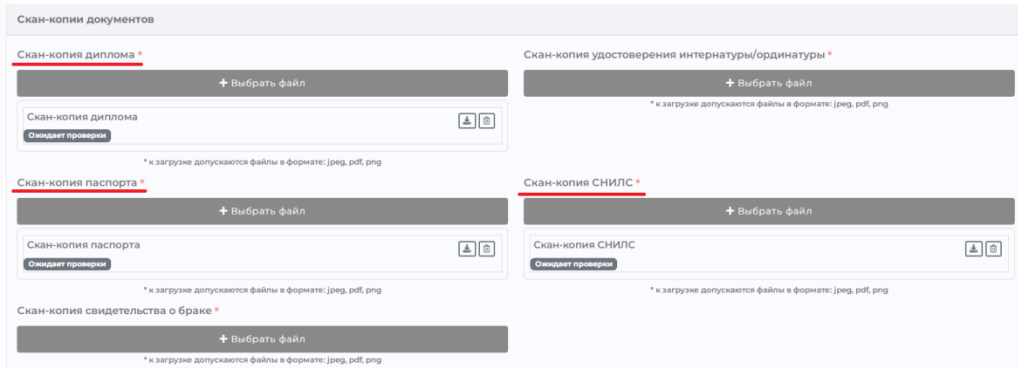

9. Далее нажмите кнопку «Приступить к обучению». Статус заявки поменяется с «Заполнение» на «Отправлена на проверку».

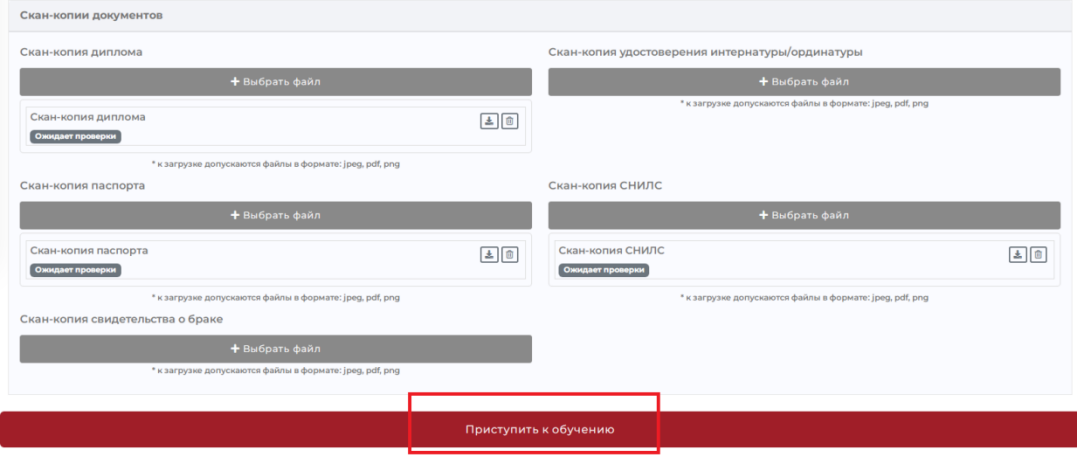

10. В разделе «Доступные модули на учебном портале ДО, в рамках обучения по курсу» перейдите на заявленный курс.

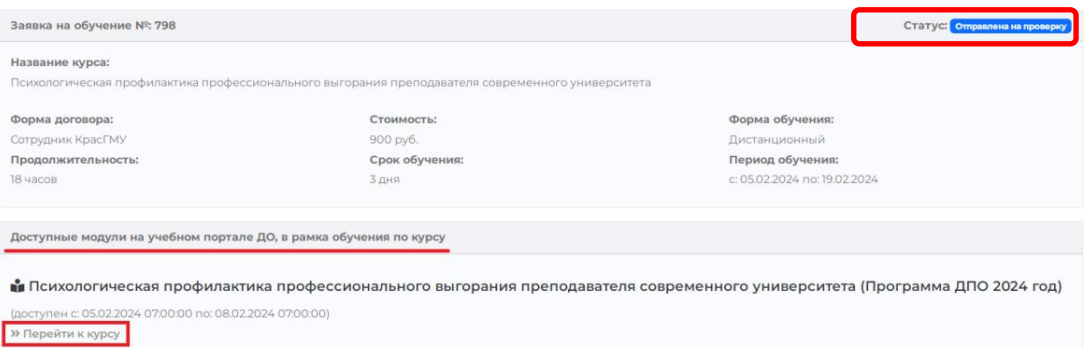

**Внимание!** Документы о повышении квалификации выдаются только в случае прохождения итогового тестирования с результатом не менее 70%.